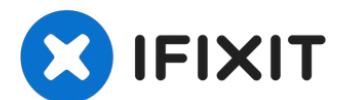

# **MacBook Air 13**インチ **Retina Display 2019** ディスプレイ の交換

このガイドを参照して、MacBook Air 13インチ Retina Display...

作成者: Adam O'Camb

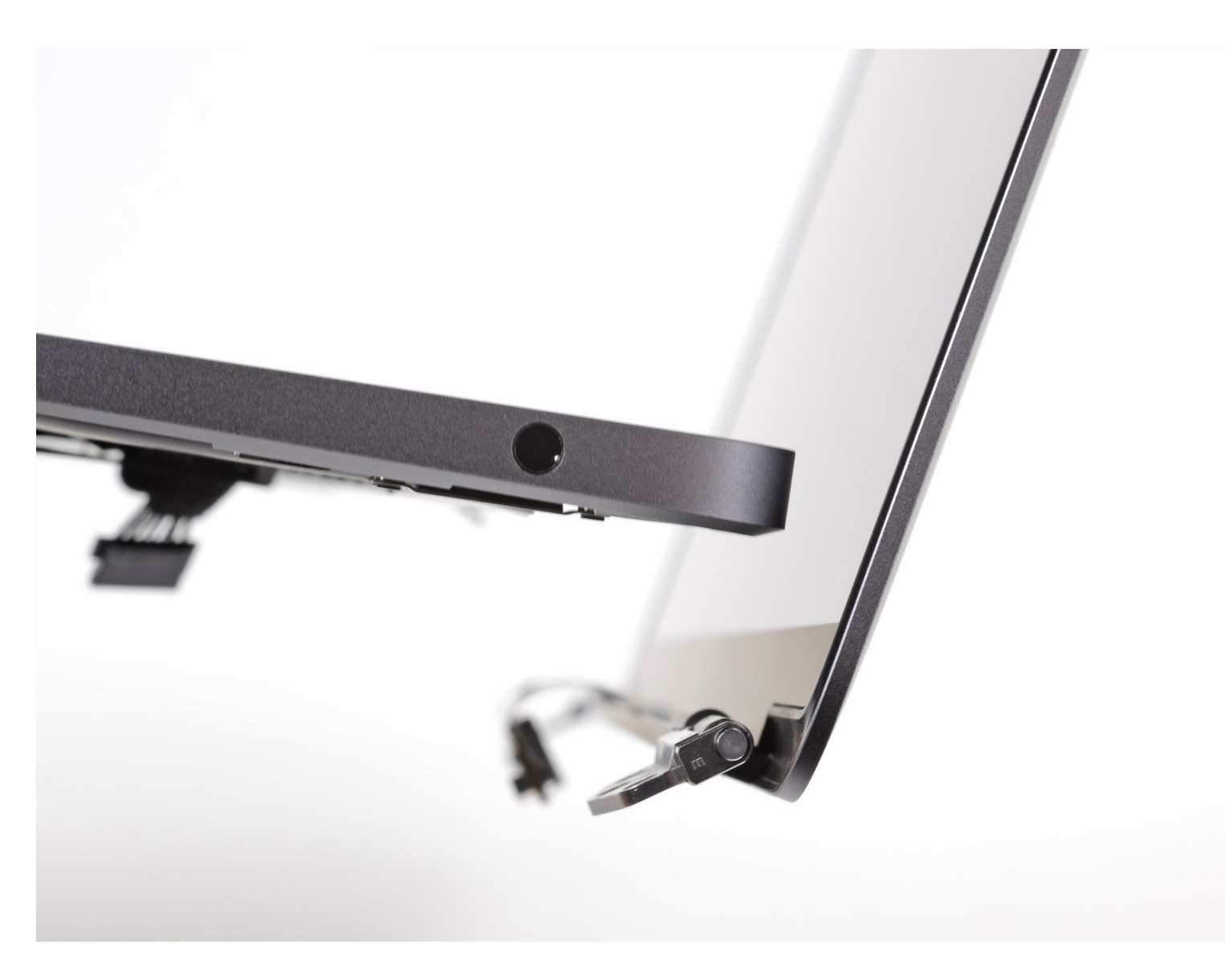

# はじめに

このガイドを参照して、MacBook Air 13インチ Retina Display 2019 ディスプレイを交換します。

ツール**:**

```
P5 ペンタローブネジ用ドライバー (Retina
MacBook Pro/Air用) (1)
ピンセット (1)
スパッジャー (1)
T3 トルクスネジ用ドライバー (1)
T5トルクスドライバー (1)
T9 トルクスドライバー (1)
```
部品**:**

MacBook Air 13" (Late [2018-Early](https://www.ifixit.com/products/macbook-air-13-late-2018-early-2020-display-assembly) 2020) Display Assembly (1) Display Assembly [Compatible](https://www.ifixit.com/products/display-assembly-compatible-with-macbook-air-13-late-2018-early-2020) with MacBook Air 13" (Late 2018-Early 2020) (1)

## 手順 **1 —** 下部ケースを固定しているネジを外します

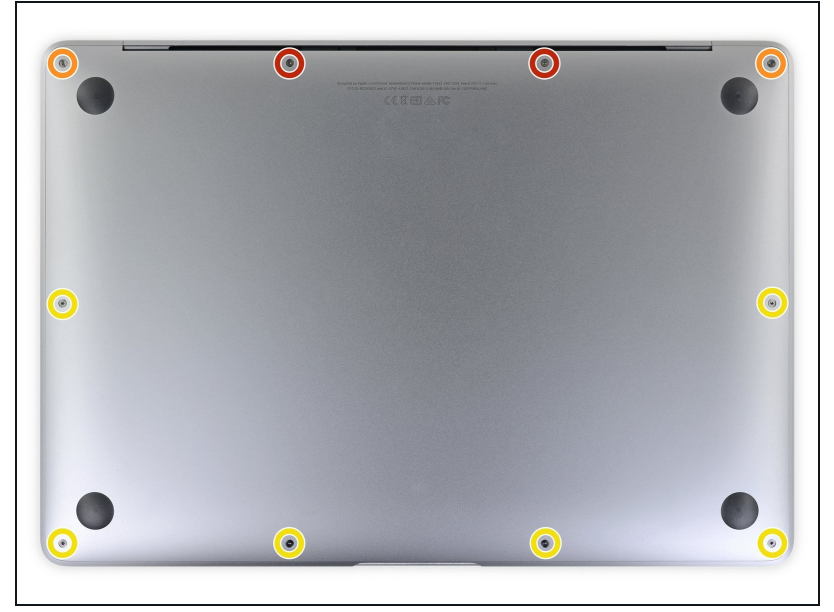

- この手順を始める前に、**Mac**の オートブート機能を解除する必要 があります。 自動起動中、蓋を 開けるとMacの電源をオンにし、 分解中に誤ってトリガーされる可 能性があります。 こちらのガイ [ドを参照して自動起動を無効にし](https://jp.ifixit.com/Guide/%E8%87%AA%E5%8B%95%E8%B5%B7%E5%8B%95%E6%A9%9F%E8%83%BD%E3%82%92%E7%84%A1%E5%8A%B9%E3%81%AB%E3%81%99%E3%82%8B%E6%96%B9%E6%B3%95/110034) ます。
	- MacBookにBig Sur v11.1以降が インストールされている場合、自 動起動を無効にするとうまくいか ないことがあります。通常通りに 作業を進めることができますが、 開口できたらすぐにバッテリーを 外してください。
- 作業を始める前に、MacBook Air の電源を切り、プラグから外しま す。ディスプレイを閉じて、ラッ プトップ全体を裏返します。
- P5ドライバーを使って、次のネ ジを外します。
	- **7.9mmネジー2本**
	- **7.1mmネジー2本**
	- **2.6mmネジー6本**

# 手順 **2 —** 下部ケースを取り出します。

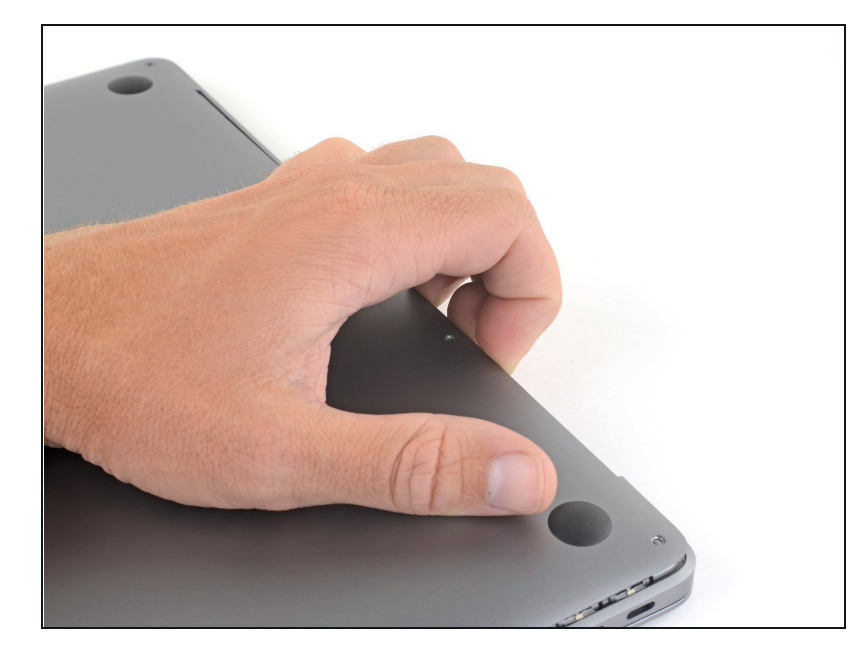

- 指先をディスプレイと下部ケース の間に挟んで、Airから下部ケー スを上向きに引き上げます。
- 下部ケースを取り出します。
- 再組み立て後、電源に接続するま でMacBookの電源が入らない場 合があります。修理を試すには、 充電器を接続し、MacBookの電 源が入るまで2分ほど待ち、すべ てが期待通りに動作することを確 認してください。

# 手順 **3 —** バッテリーの接続を外します。

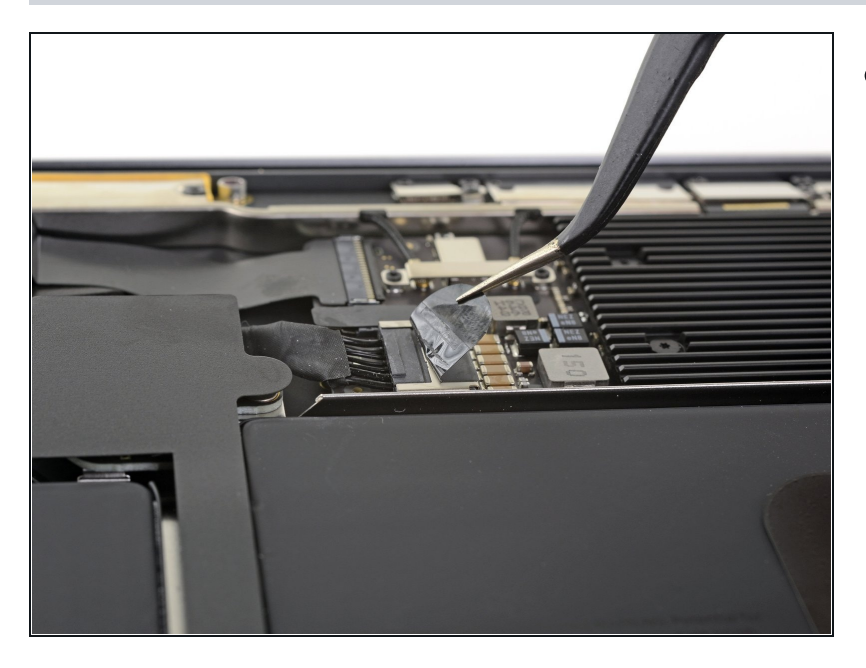

● バッテリーコネクタを覆っている テープを剥がして、下のコネクタ を露出させます。

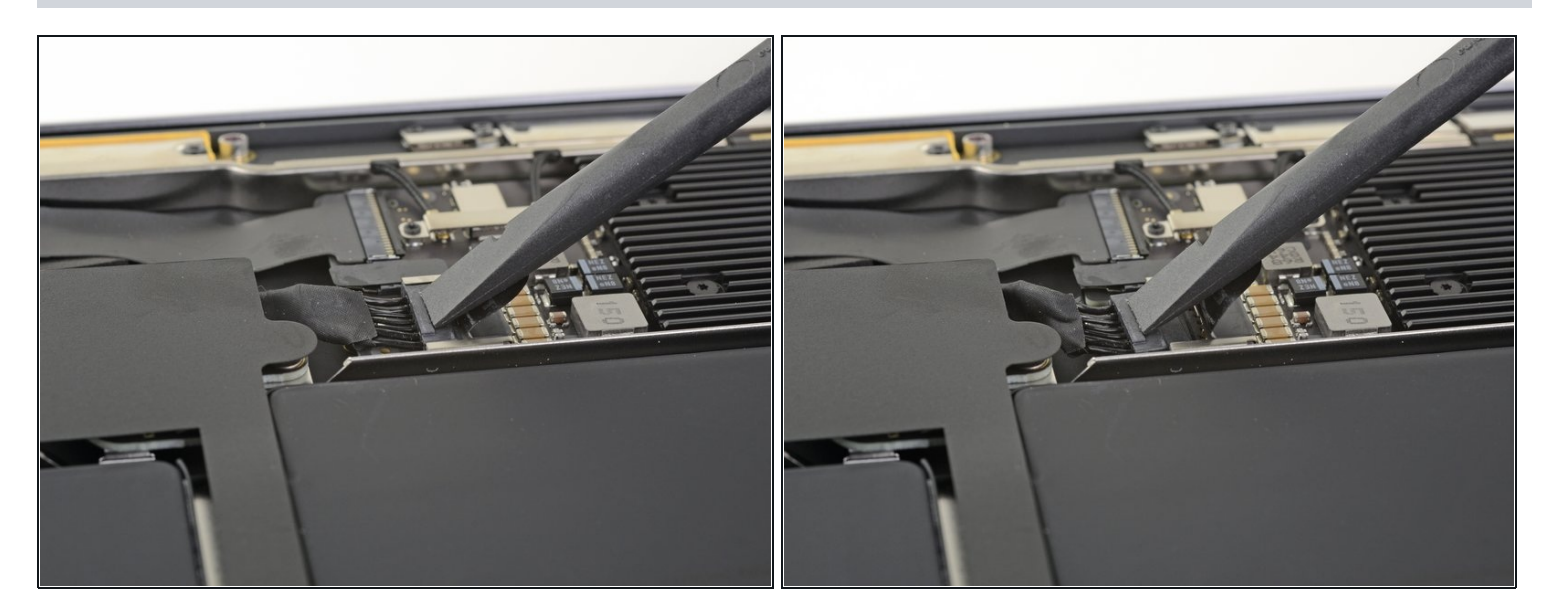

● スパッジャーを使って、バッテリーコネクタの下に差し込み、ロジックボードと並行にスラ イドして、ロジックボード上のソケットからコネクタを外します。

# 手順 **5 —** アンテナバーの接続を外します。

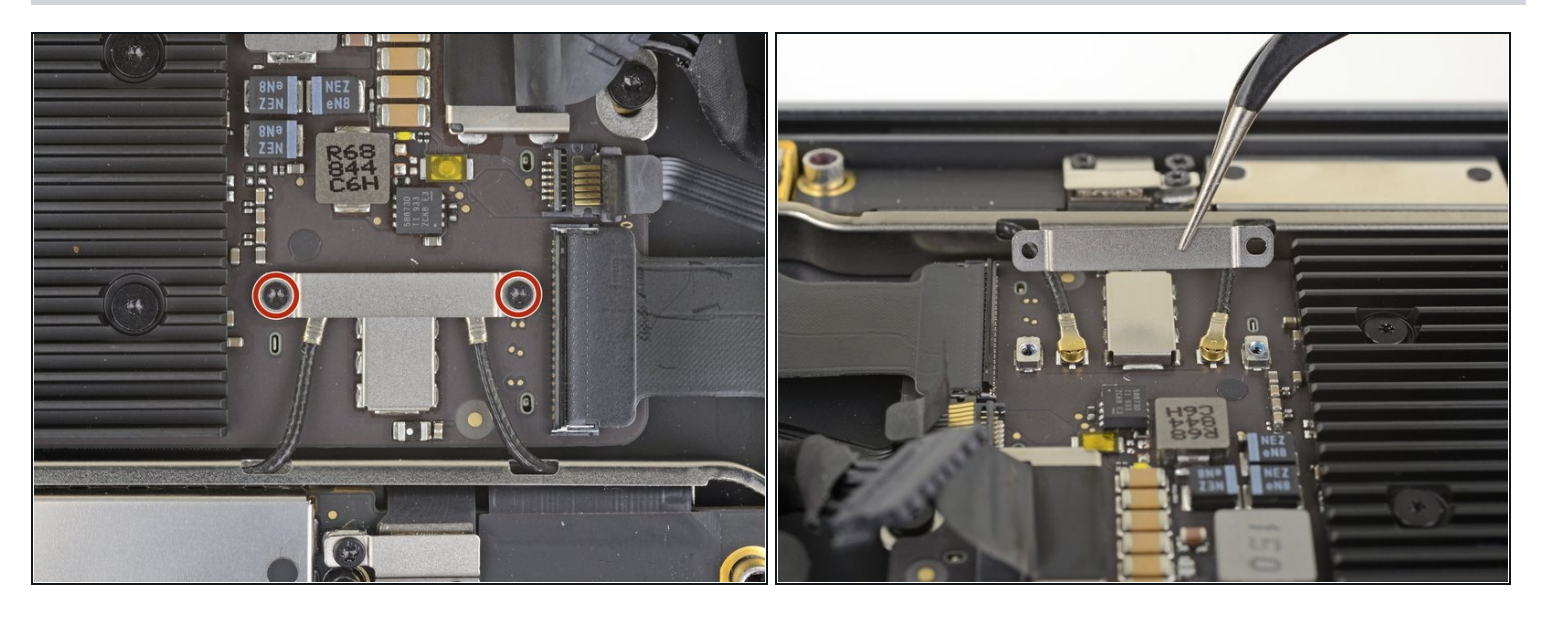

- T3トルクスドライバーを使って、アンテナケーブルブラケットを固定している1.4mmネジを2 本外します。
- アンテナケーブルブラケットを取り出します。

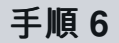

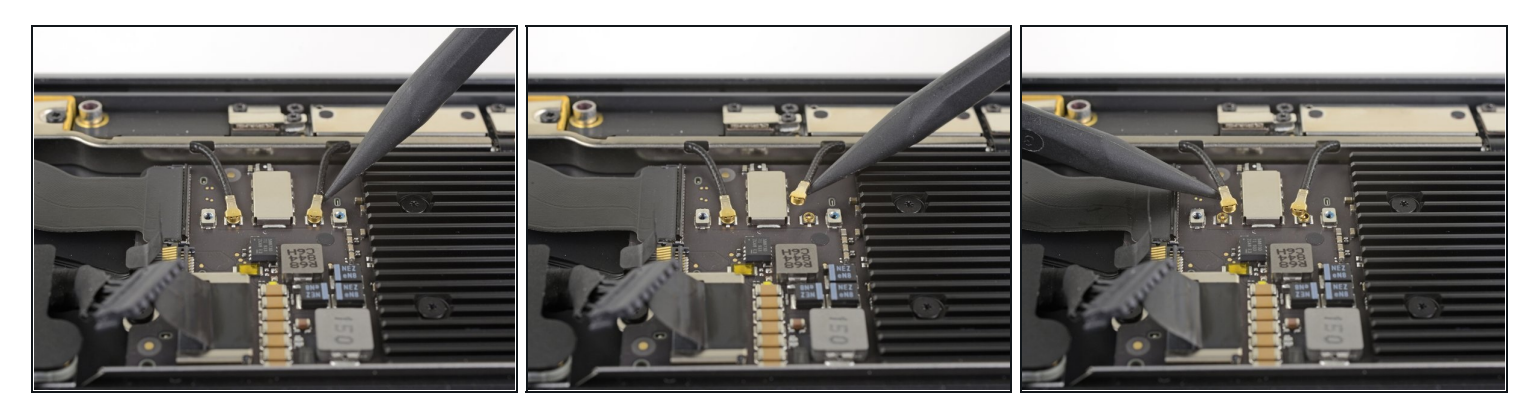

- スパッジャーの先端を、コネクタ付近のアンテナケーブルの一つに差し込みます。
- まっすぐ持ち上げて、ケーブルの接続を外します。
- 他のアンテナケーブルにも同じ作業を繰り返します。

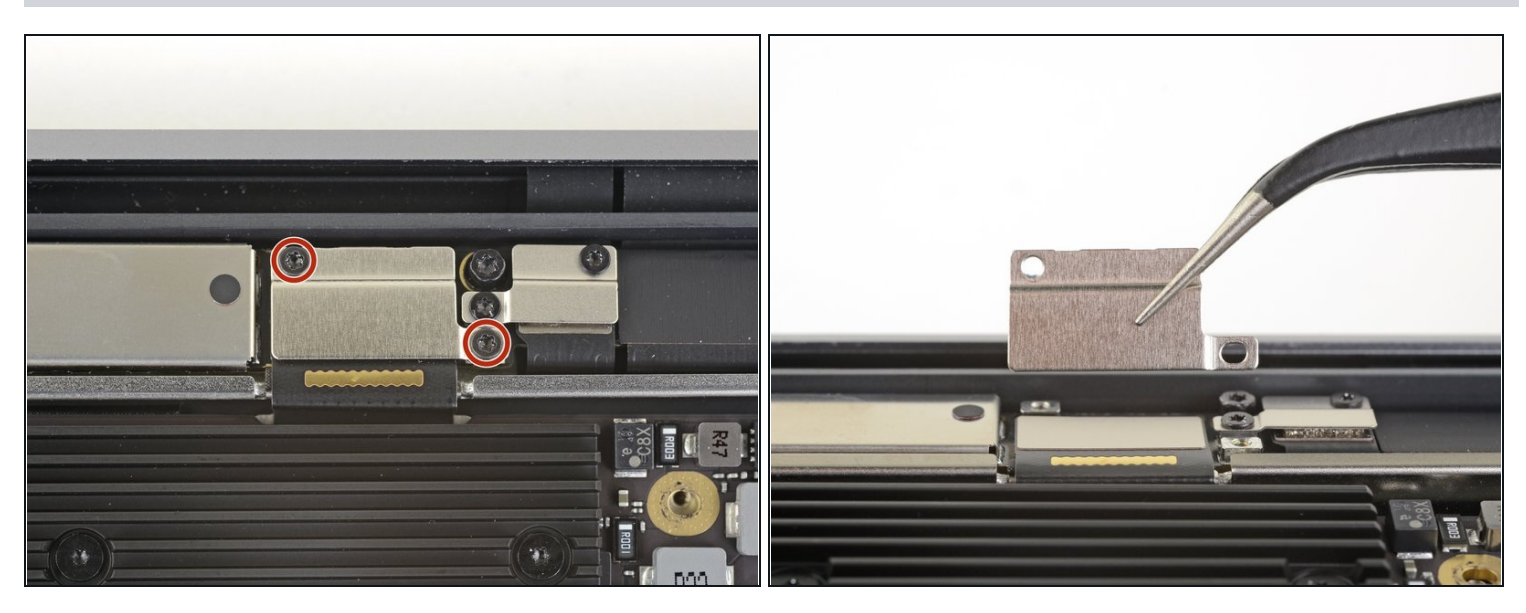

- T3トルクスドライバーを使って、ディスプレイケーブルのコネクタブラケットを固定してい る1.5mm ネジを2本外します。
- ディスプレイケーブルのコネクタブラケットを取り出します。

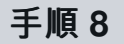

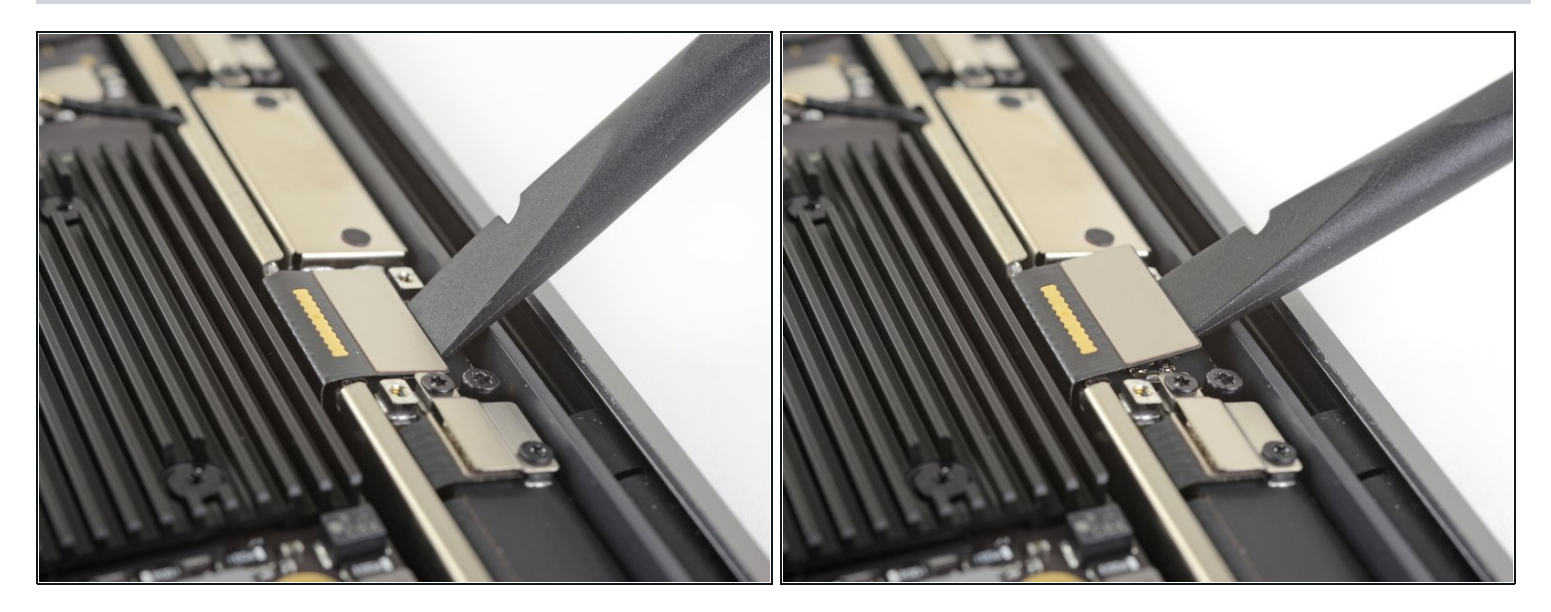

● スパッジャーの先端を使って、ディスプレイケーブルのコネクタを持ち上げます。

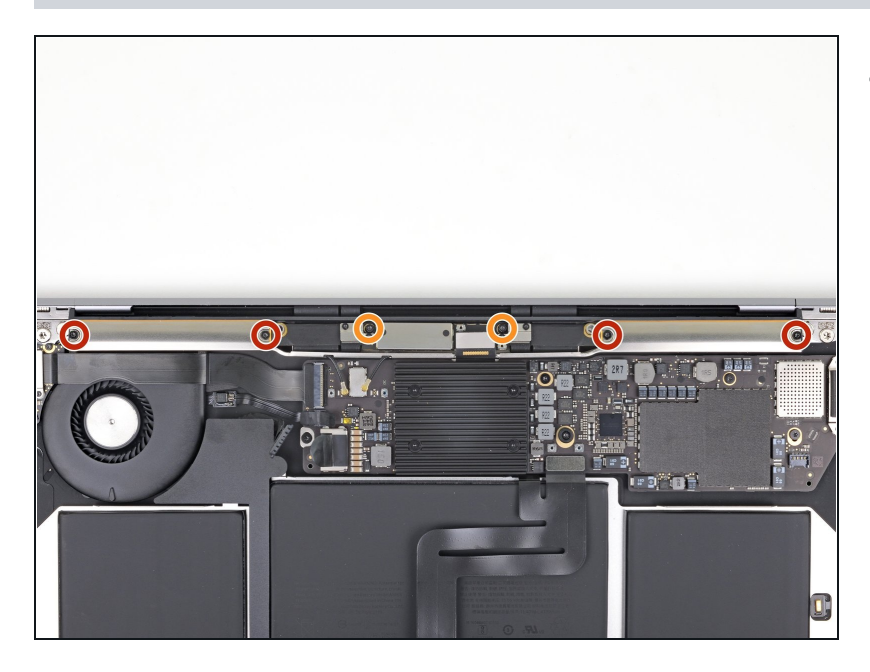

- T5トルクスドライバを使って、 次のネジを外します。
	- 7.4mm ネジ−4本
	- **4.5mm ネジー2本**

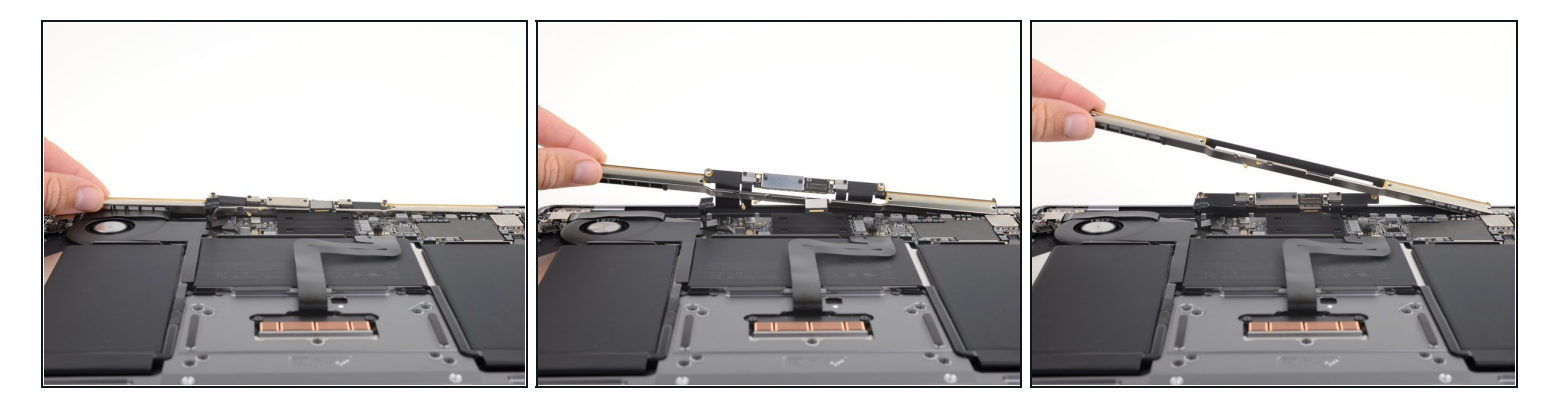

- ケースからアンテナバーをまっすぐ持ち上げて、取り出します。アンテナバーをケーブルや コネクタに引っ掛けないようご注意ください。
	- アンテナバーの中央とケースを固定しているクリップからの抵抗があるでしょう。バーを ケースに対して垂直、まっすぐ持ち上げる限り、ダメージに至りません。
- アンテナバーを取り出します。

## 手順 **11 —** ディスプレイを取り出します。

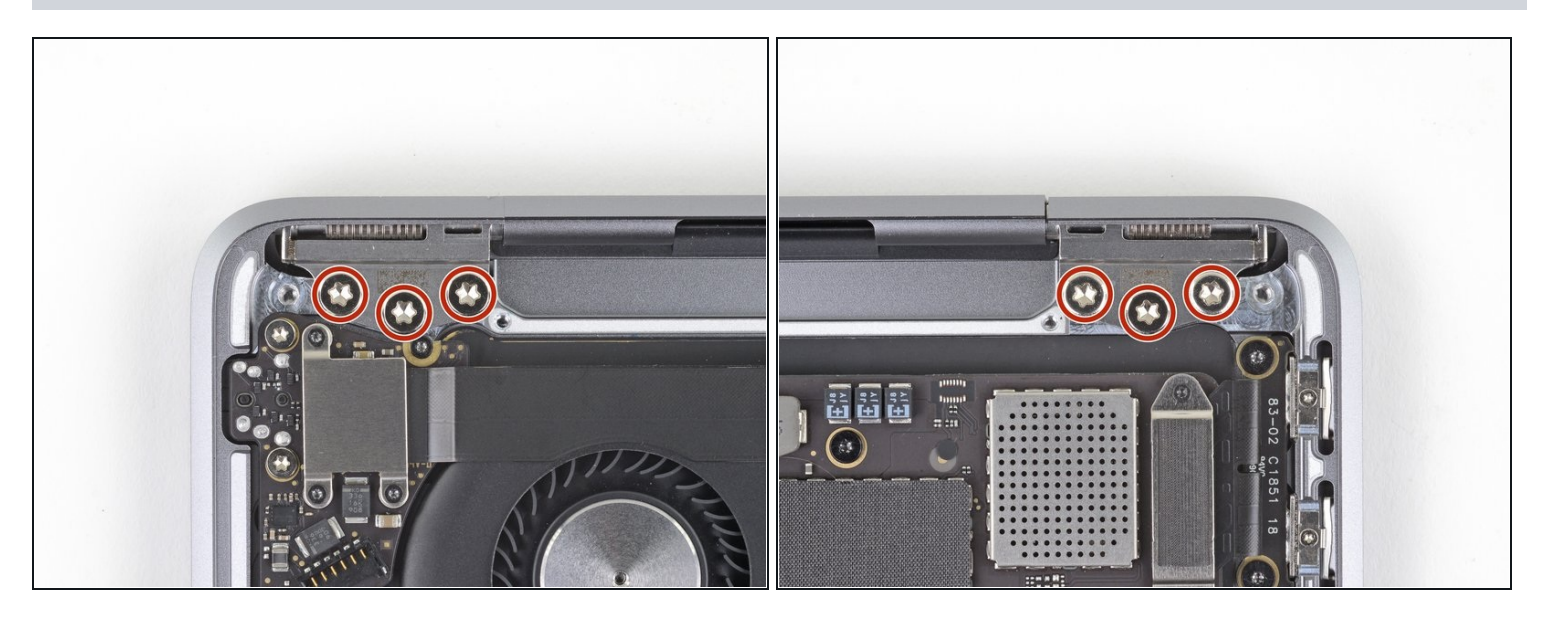

● T9トルクスドライバを使って、上部ケースにディスプレイヒンジを固定している4.9mmネジ を6本外します。

## 手順 **12**

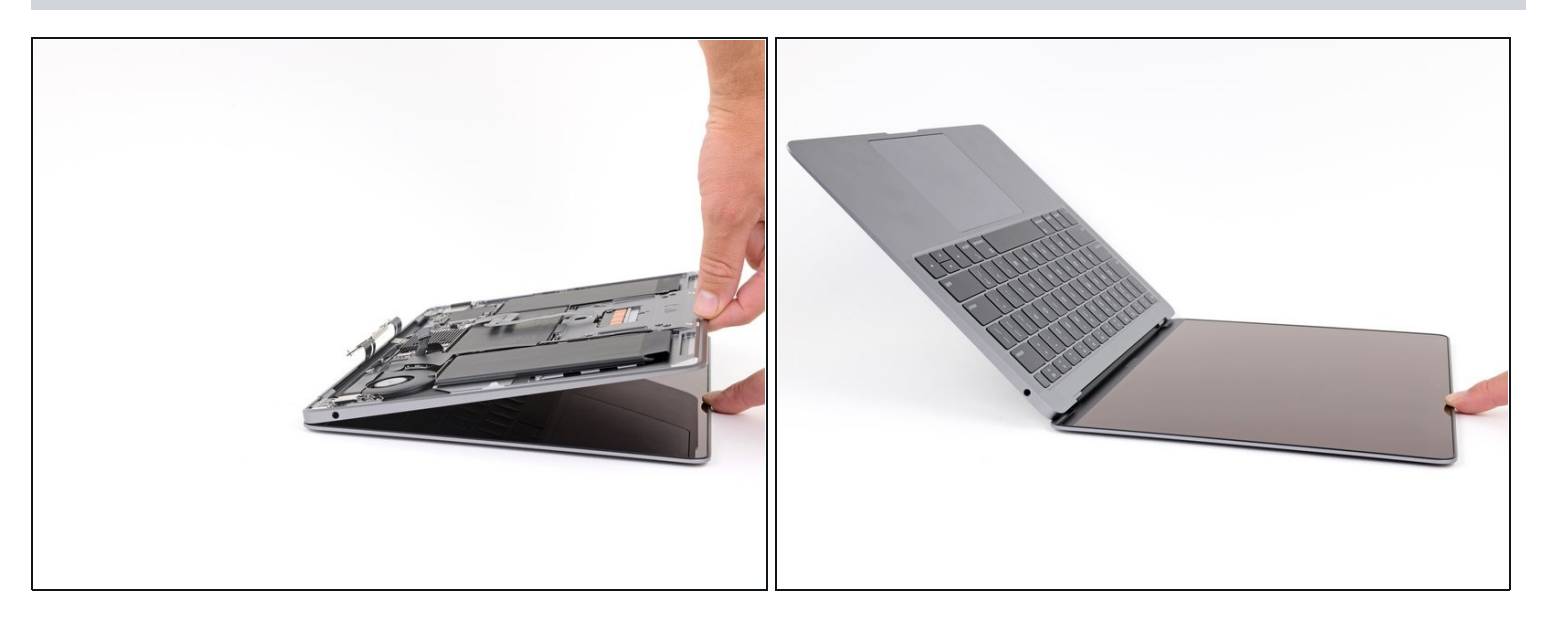

● MacBookのスクリーンが下向きになった状態で、慎重に上部ケースを持ち上げて、MacBook をできるだけ大きく開いてください。

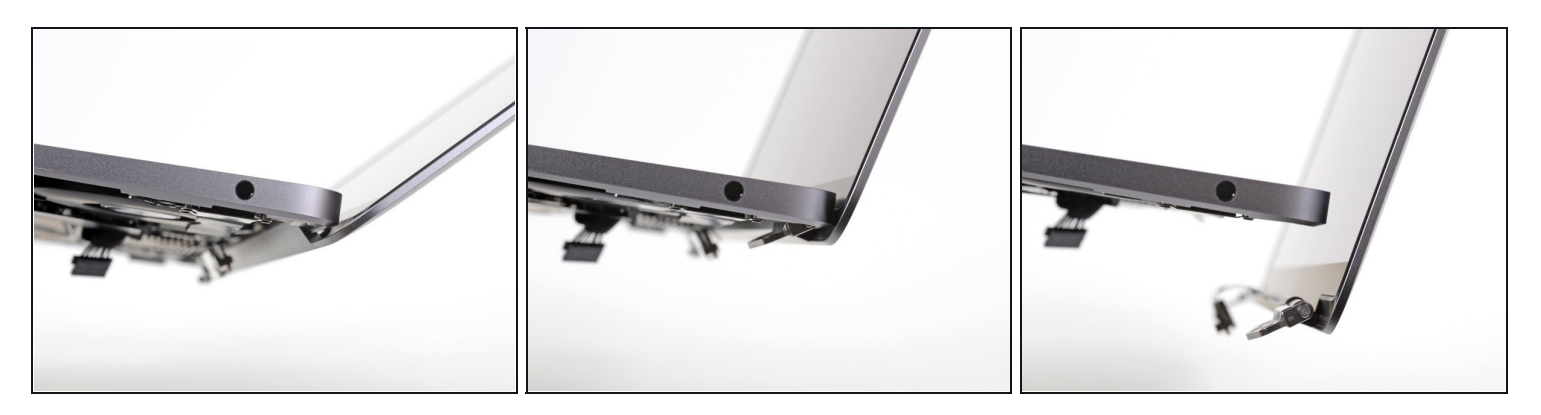

- MacBookを持ち上げ、上部ケースに対してディスプレイを90度まで慎重に回転させます。 ヒンジはディスプレイに対して動かないようにして、ケースからわずかに回転させてくださ い。
- ディスプレイをケースに対して90度に保ち、ケースを動かさずにディスプレイをまっすぐ下 に移動させて、ヒンジがケースの底からスライドして外れるようにします。

オリジナルのパーツと交換用パーツをよく見比べてください。交換用パーツに付いていない残り のコンポーネントや接着シールなどは、インストールする前に新パーツに移植する必要がありま す。

デバイスを再組み立てする際は、これらの手順を逆の順番に従って作業を進めてください。

e-wasteを処理する場合は、<u>[認可済みリサイクルセンター](file:///Wiki/E-Waste)R2</u>を通じて廃棄してください。

修理が上手く進みませんか?まず[はベーシックなトラブルシューティング](file:///Wiki/Troubleshooting_Problems_After_a_Repair)を試してみるか、この モデルの[アンサーコミュニティに](https://www.ifixit.com/Answers/Device/MacBook%20Air%2013%22%20Retina%20Display%202019)尋ねてみましょう。